## Port Heiden Map User's Guide

### What is the purpose of the Port Heiden Maps?

The Port Heiden Tribal Council asked the Agency for Toxic Substances and Disease Registry (ATSDR) to investigate pollution and hazardous materials at the former military sites and landfills at Port Heiden. ATSDR compiled information on historical use areas into three map files. The purpose of these maps is to give community members easy access to information about historical use areas that may be potentially hazardous or contaminated in the Port Heiden area.

#### How do I access the Port Heiden Maps?

The Port Heiden maps can be opened using the Google Earth app on a smart phone or using the Google Earth program on a computer. You can install the Google Earth app or program on your device at http://google.com/earth. Afterward, just click the Port Heiden map files, and they should open in Google Earth by default. For more resources on using Google Earth, please visit <u>http://google.com/earth/learn/</u>.

### How do I understand the information on the Port Heiden Map?

- When you open the Port Heiden maps in Google Earth, you will see the three "layers" or sets of information (data) on top of a satellite photo of the Port Heiden area. One of the layers shows points, another shows outlines of historical use areas, and a third shows the watersheds. The screenshot below shows how the maps look when opened in Google Earth.
- In the map window, you can zoom in and out to see features and their surrounding areas more closely or in context. You can move the map around as well.
- Click on individual features within the map window, and a pop-up table will appear with information about the feature. Some features have descriptions and notes in their tables, while others do not.
- Users that are familiar with using Google Earth on the computer will have other capabilities to manipulate the data.

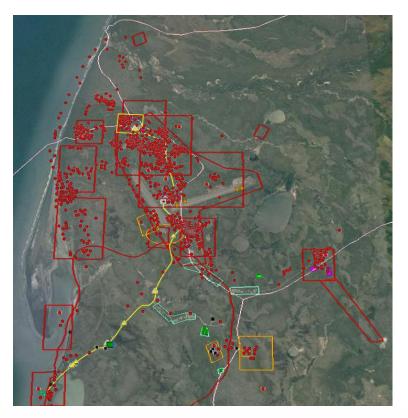

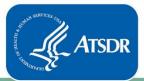

U.S. Department of Health and Human Services Agency for Toxic Substances and Disease Registry

#### What do the symbols on the map mean?

World War II (WWII) Army areas (1944-2016)\*

- Historical munitions locations
- Locations with indications of use
- Main WWII area boundaries

Federal Aviation Administration (FAA) / Civil Aeronautics Administration (CAA) areas (1993-1999)\*

- FAA sites (visual approach slope indicator (VASI) system of lights)
- FAA / CAA area boundaries

Air Force areas (1944-2016)\*

- Air Force areas of interest
- △ PH USAF Former Pipeline Investigation
- Removed Air Force tanks

Landfill areas

Landfill areas (2013-2018)\*

Brownfield investigation areas

Brownfield areas (2002-2018)\*

Environmental sampling

• Shellfish sample areas (2006)\*

Port Heiden buildings (2003-2018)\*

- 🛨 Airport
- Meshik School
- Current residential areas (approximate)
- Other Port Heiden buildings
- 💰 Old Meshik Village area

Subwatersheds (1998-2018)\*

Subwatershed division lines

# For information about the data sources and additional site description, please see:

Health Consultation: Evaluation of Potential Exposure to Releases from Historical Military Use Areas, Port Heiden, Alaska. January 31, 2019. Available at: <u>https://www.atsdr.cdc.gov/HAC/PHA/index.asp</u>.

#### To get the map files: Email Joe Sarcone at <a href="mailto:isarcone@cdc.gov">isarcone@cdc.gov</a>

\* These are the dates of the data sources. See Appendix C of the health consultation for the list of sources.